УДК 69.002.5:625.76.08 https://doi.org/10.26160/2309-8864-2022-13-55-57

# **ВИЗУАЛИЗАЦИЯ ПРОЦЕССА ПЕЧАТИ ДОРОЖНЫМ ПРИНТЕРОМ**

*Кравцов К.С., Сафронов Е.А., Емельянов Р.Т. Сибирский федеральный университет, Красноярск*

**Ключевые слова:** 3D-принтер, программа "Autodesk Revit", виртуальная модель, лазерное сканирование.

**Аннотация.** В статье рассмотрены вопросы визуализации печати сложных рисунков дорожным принтером в программе "Autodesk Revit". Приведены программные средства создания виртуальной модели. Путем лазерного сканирования территории и напольного рисунка получено плотное облако точек. Даны рекомендации по созданию виртуальной модели принтера в программе "Autodesk Revit". Для обработки, геопривязки и "сшивки" данных со станций сканирования был использован программный комплекс Cyclone-REGISTER от Leica Geosystems. Дополнительно, на этом этапе из полученного «облака точек» с помощью Leica TrueView была сформирована карта территории.

## **VISUALIZATION OF THE PRINTING PROCESS BY A ROAD PRINTER**

*Kravtsov K.S., Safronov E.A., Emelyanov R.T. Sibirsky Federal University, Krasnoyarsk* 

**Keywords:** 3D printer, Autodesk Revit program, virtual model, laser scanning.

**Abstract.** Software tools for creating a virtual model are given. By laser scanning of the territory and the floor pattern, a dense cloud of dots was obtained. Recommendations for creating a virtual printer model in the Autodesk Revit program are given. The Cyclone-REGISTER software package from Leica Geosystems was used for processing, georeferencing and "stitching" data from scanning stations. Additionally, at this stage, a map of the territory was formed from the resulting "point cloud" using Leica TrueView.

Создание и широкое практическое применение передовых IТ-технологий в виде разработок по применению 3D виртуальных моделей и автоматизации комплектов машин и механизмов, позволяет существенно улучшить качество производимой продукции, повышает конкурентоспособность предприятий, уменьшает затраты при проектировании, особенно при реализации наиболее сложных проектов [1]. При разработке визуализации рабочего процесса дорожного принтера использованы программные средства:

– С++ – компилируемый, статически типизированный язык программирования, поддерживающий большинство парадигм программирования;

− кросс платформенная библиотека PCL (Point Cloud Library), позволяющая работать c 2D-и 3D-графикой, имеет большой пакет документации, работает с реализацией стандартного алгоритма ICP;

− библиотека OpenMP;

– библиотека для языков программирования C, C++, позволяющая запускать параллельно участки кода на многопроцессорных системах [2-3].

Путем лазерного сканирования территории и напольного рисунка получено плотное облако точек. Полученное при помощи Cyclone-REGISTER «облако» было экспортировано в программный продукт Autodesk Revit (рис. 1) для

дальнейшей обработки. Autodesk Revit содержит множество настроек для управления «облаком» (удаление точек, подсвечивание, редактирование интенсивности цветового отображения и пр.) и позволяет добиться необходимого уровня детализации для построения BIM-модели. Для упрощения работы применялся плагин Leica CloudWorx, который ускоряет моделирование объекта за счет инструментов распознавания конструкций, работы с фрагментами «облака точек» при создании 2D и 3D чертежей и др. Также применялось построение конструкций, ориентируясь непосредственно на "облако" как на трехмерную подложку. Для обработки, геопривязки и "сшивки" данных со станций сканирования был использован программный комплекс Cyclone-REGISTER от Leica Geosystems. Дополнительно на этом этапе из полученного «облака точек» с помощью Leica TrueView была сформирована карта сферических панорам объекта. Она позволяет просматривать панорамы с любой станции сканирования, а также проводить замеры, оставлять аннотации и пр. [4].

3D модель принтера, построенная в программе Autodesk Revit, приведена на рисунке 2.

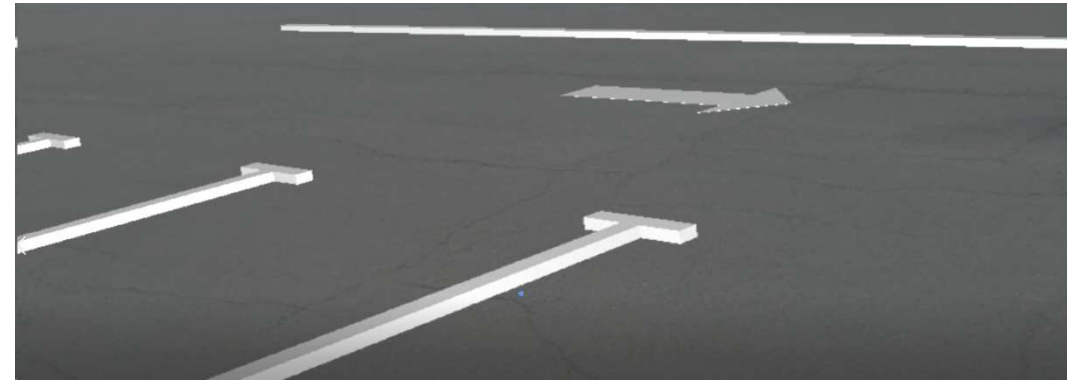

Рис. 1. Совмещение виртуального облака точек территории и напольного рисунка, полученного через программу Autodesk Revit

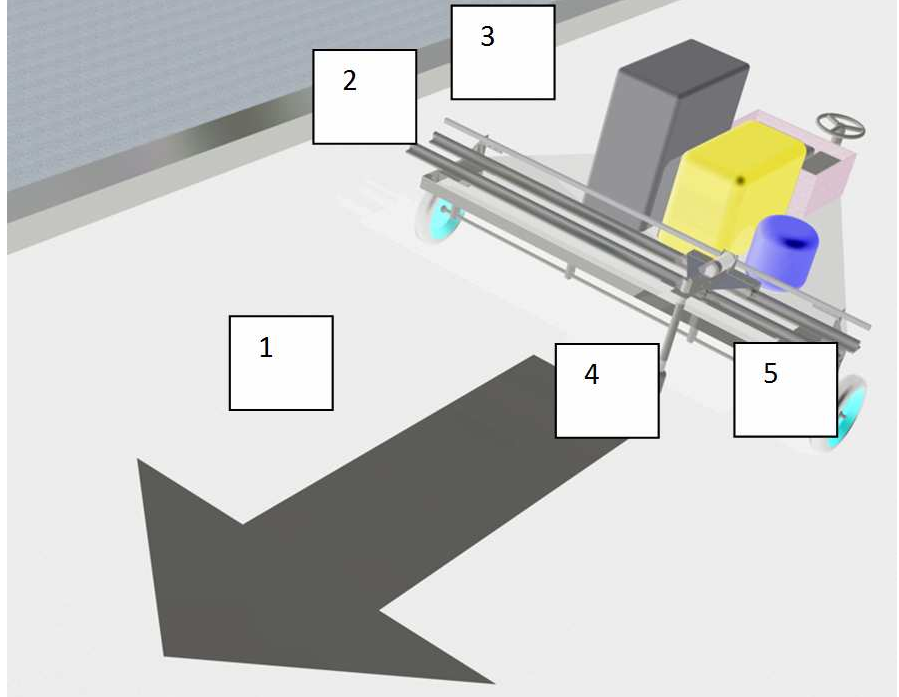

Рис. 2. 3D модель дорожного принтера: 1 – дорожная стрелка; 2 – печатающая каретка; 3 – блок управления; 4 –экструдер; 5 – шасси принтера

Благодаря BIM-модели, полученной путем лазерного сканирования и обработки, можно производить реконструкцию и модернизацию с миллиметровой точностью. А использование новейших программных продуктов и методик работы позволило существенно увеличить производительность при ее создании. «Совместное использование лазерного сканирования и BIMтехнологий – это не просто ускорение работы в несколько раз, это совершенно другой, качественно более высокий и эффективный уровень проектирования и взаимодействия всех участников проекта, это работа с точнейшими данными и информационной моделью любого уровня детализации».

### **Выводы**

Разработанная виртуальная модель позволяет оптимизировать процесс проектирования печати сложных рисунков дорожным принтером, а также повысить качество печати изображения.

### **Список литературы**

- 1. Абдус С.Н. Доступная 3D печать для науки, образования и устойчивого развития. П.: Наука, 2014. – 192 с.
- 2. Бардина Л.Н. Печатный мир: развитие технологии трехмерной печати. М.: Мир и образование, 2013. – 471 с.
- 3. Батраков А.С. 3D  печать в домашних условиях: 3D принтеры, программы, процесс. – М.: Радио и связь, 2015. – 421 с.
- 4. Офитова С.Т. Аддитивные технологии. СПб.: Наука, 2015. 264 с.

#### Сведения об авторах:

*Кравцов Константин Сергеевич* – магистрант; *Сафронов Евгений* – магистрант; *Емельянов Рюрик Тимофеевич* – д.т.н., профессор.